# *ACD Plus Supervisor User Card*

### *Electra Elite ® ACD Plus Supervisor User Guide*

#### **Soft Key Function**<br>CLEAR **Clears** any Clears any digits that are entered. OK Used to signify that dialed information is complete and sends information. YES Answer yes to a question. NO Answer no to a question.<br>
I OUT Log Out of ACD LOUT Log Out of ACD.<br>MSG Access Message MSG Access Message Recording Mode. AA Access Auto Attendant Messages. AA MSG Access Automated Attendant Greeting Message. AA ERROR Access Automated Attendant Invalid Selection Message. PLAY Listen to Message.<br>RECORD Record Message. Record Message. STOP End Recording. **Soft Key Function** Overwrite message with newly recorded message. REDO Returns to previous recording menu. ACD Access ACD Messages.<br>QUE1 Queue 1 QUE1 Queue 1<br>QUE2 Queue 2 QUE2 Queue 2<br>QUE3 Queue 3 QUE3 Queue 3<br>QUE4 Queue 4 Queue 4 NUMBERS Access Numbers Message. GREET ACD Greeting. HOLD Access Hold Message.<br>NIGHT Access Night Message Access Night Message. MORE View more message options. ERROR Access Error Message.<br>Q STATUS Access Queue Status Q STATUS Access Queue Status Message. REFRESH Access Refresh Message. The EXIT key is located near the bottom left of the LCD area. **The Electra Elite ACD Plus uses the following soft keys:**

#### **Logging In as an ACD Supervisor**

Lift Handset Dial ACD Port Pilot Number Dial your ID code (1 – 4 digits) Press OK soft key Or Press CLEAR soft key if an entry error occurred and you wish to re-enter your ID Code Or Press EXIT button to exit the ACD Electra Elite operation Dial your Password (1 – 8 digits) Press OK soft key Or Press CLEAR soft key if an entry error occurred and you wish to re-enter your password Or Press EXIT button to exit the ACD Log-On mode and return to standard Electra Elite operation Press NO soft key when asked LOG-ON AS AGENT?

## **Recording Messages**

the ACD Plus Messages that may be recorde

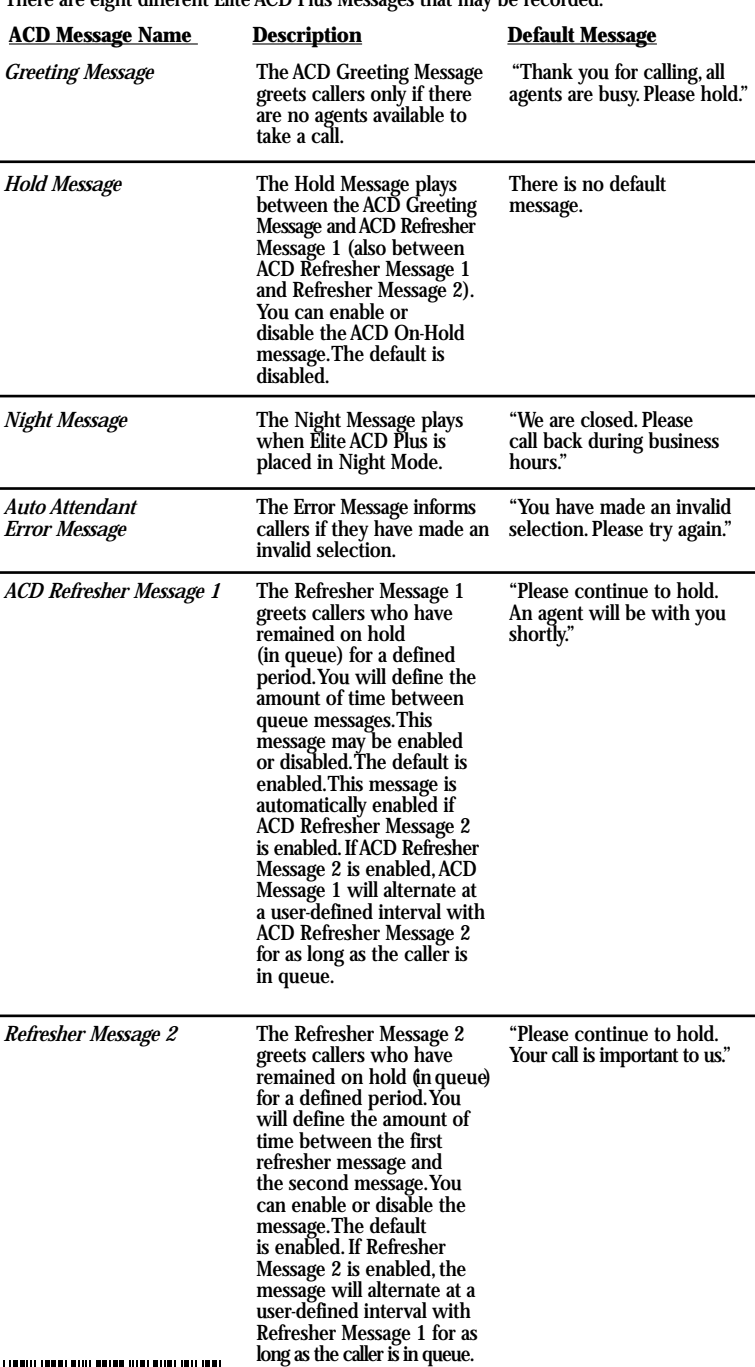

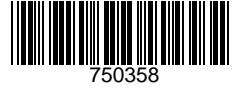

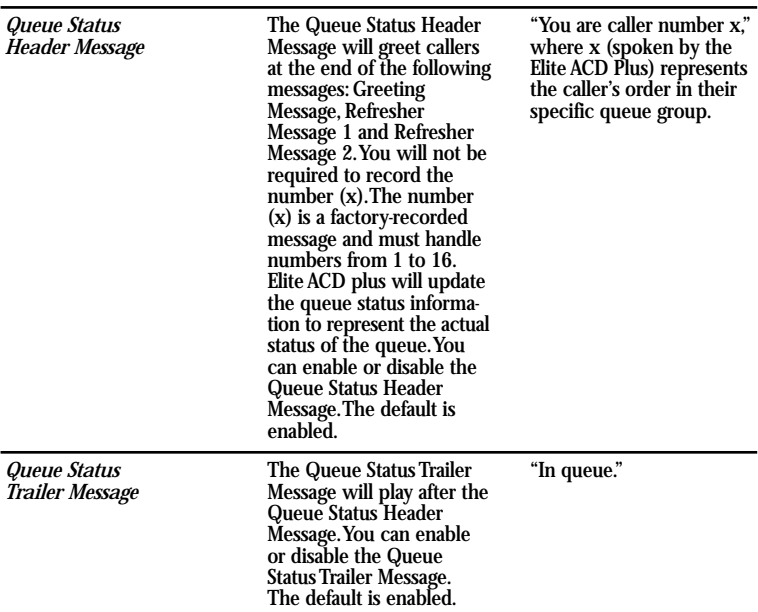

#### **Recording Automated Attendant Messages**

Press MSG soft key

Press AA soft key to record an Automated Attendant message Select the message you wish to record by pressing the AA MSG soft key or AA ERROR soft key Press RECORD soft key and begin speaking to record the message Press STOP soft key when you have completed the recording Press PLAY soft key to listen to your new recording Press ACCEPT soft key to overwrite existing message with newly recorded message Or Press REDO soft key to re-record the message Press EXIT button to return to the recording menu Or Press EXIT button twice to return to the main menu

#### **Recording an ACD Message**

Press MSG soft key

Press ACD soft key to record an ACD message

Select the queue that you want to record the ACD message for

Select the type of message you want to record by pressing the corresponding soft key

#### **Soft key Meaning**

GREET ACD Greeting<br>HOLD Hold Message HOLD Hold Message<br>NIGHT Night Message Night Message MORE View more message options<br>
ERROR Error Message Error Message Q STATUS Queue Status Message

REFRESH Refresh Message

Press RECORD soft key and begin speaking to record the message

Press STOP soft key when you have completed the recording

Press PLAY soft key to listen to your new recording

Press ACCEPT soft key to overwrite existing message with newly recorded message Or

Press REDO soft key to re-record the message

Press EXIT button to return to the recording menu Or

Press EXIT button twice to return to the main menu

#### **Recording Numbers**

Press MSG soft key

Press NUMBERS soft key to record numbers

Press RECORD soft key and say the number that appears in the LCD of the

telephone

Press STOP soft key when you have completed the recording

Press PLAY soft key to listen to your new recording

Press ACCEPT soft key to overwrite existing message with newly recorded message Or

Press REDO soft key to re-record the message

Press EXIT button to return to the recording menu

Or

Press EXIT button twice to return to the main menu

#### **Day/Night Mode**

To enable/disable Day/Night mode setting

Press the NIGHT soft key

Press the soft key of the queue you want to set Day/Night Mode

If the queue is currently in Day Mode you will be asked,"NITE FOR QUE 1" Press YES soft key to set night mode or NO soft key to remain in day mode Or

If the queue is currently in Night Mode you will be asked,"DAY FOR QUE 1" Press YES soft key to set day mode or NO soft key to remain in night mode